## **SK: Diagram Area**

eThe following options are available for the Diagram Area:

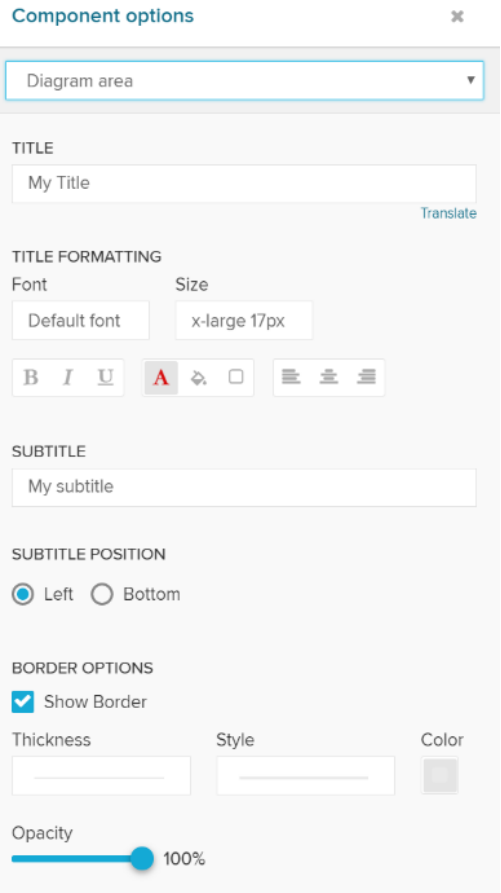

The title will appear above the Single KPI area in your analysis sheet.

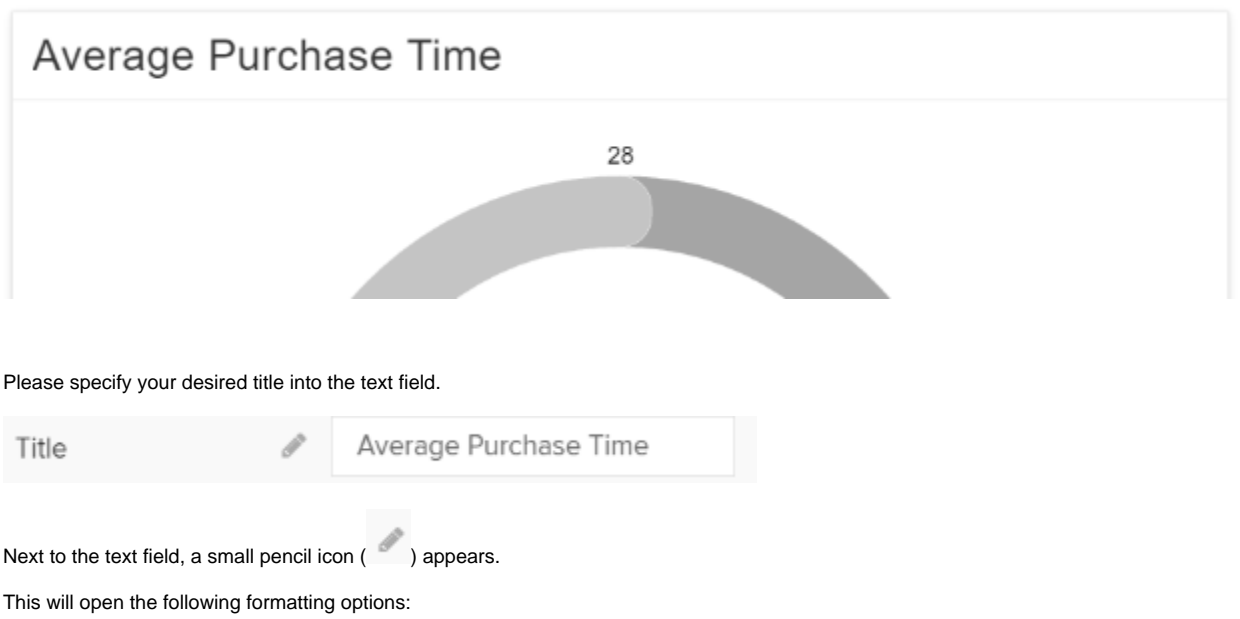

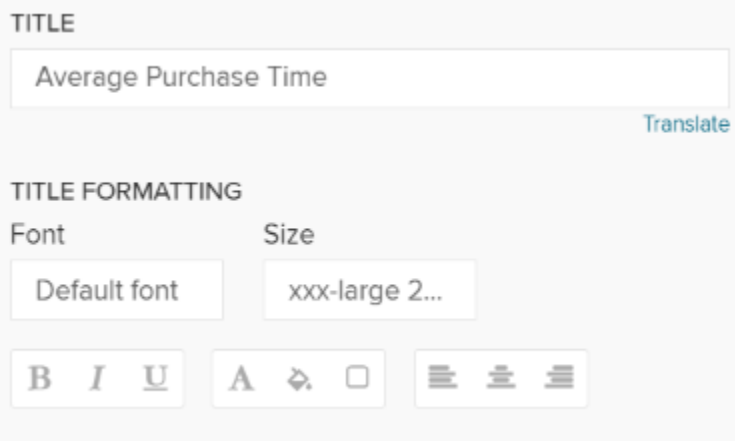

You may edit your font, its size ,text highlighting, colors (font-, background - and border color) and your text orientation.

To show a Subtitle under your component, you can use this text field:

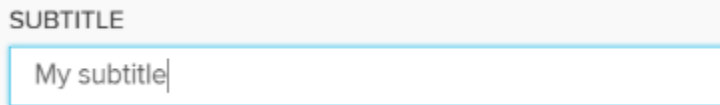

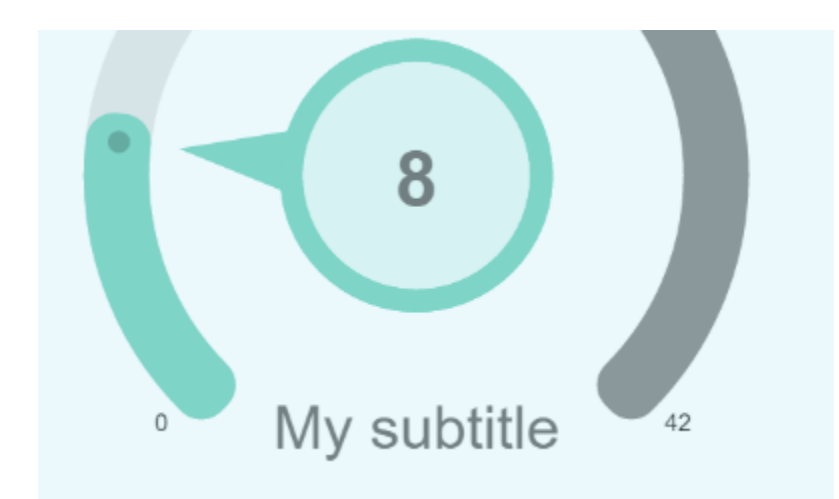

## **The subtitle position can only be altered when you choose the type "Number".**

You can place your subtitle either below or left to your (number) KPI aggregation:

SUBTITLE POSITION

○ Left ● Bottom

## My subtitle  $8$

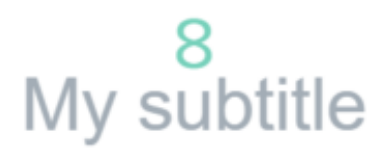

(bottom)

Activate the Show Border checkbox to surround your Single KPI with a border.

You can specify the thickness, style, color and opacity of the borderline.

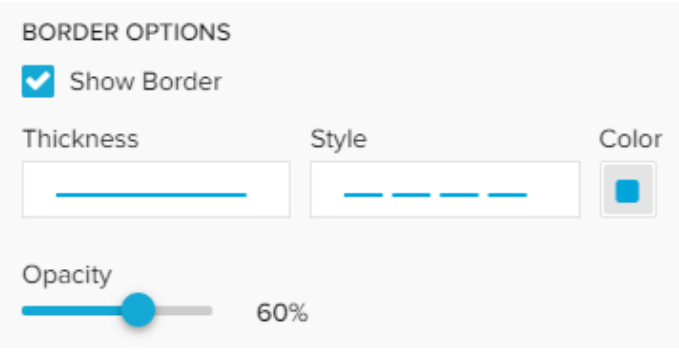